root  $\rho$ xampp all-db-dump.sql • Apache MySQL **• xampp xampp-old しいXAMPP インストールする** 1. <https://sourceforge.net/projects/xampp/files/> たぶん \*.**VC15-installer.exe**だろう)。 2. xampp 3. XAMPP 4. Apache MySQL **http://www.frage.org/phpMyAdmin** 5. Apache MySQL **6.** The **xampp-old** The **htdocs EXAMPP** dashboard xampp 7. **xampp\php\php.ini**  $\alpha$  xampp-old\php\php.ini  $u$ pload max\_filesize, memory\_limit, post\_max\_size  $\Box$ post max size memory limit upload max filesize **extension=intl** 8. **xampp\phpMyAdmin\libraries\config.default.php** examppold\phpMyAdmin\libraries\config.default.php えば、\$cfg['**ExecTimeLimit**'] = 600; 9. **xampp\apache\conf\extra\httpd-ssl.conf** xamppold\apache\conf\extra\httpd-ssl.conf **blue to the server of the ServerName**, **SSLCertificateFile**, **SSLCertificateKeyFile**)。 10. Apache MySQL 11. Shell 12. cd mysql/bin 13. mysqladmin -u root password \\root 14. MySQL 15. **xampp\phpMyAdmin\config.inc.php** examppold\phpMyAdmin\config.inc.php \$cfg['Servers'][\$i]['auth\_type']

- 
- **Shell**
- 
- 
- 
- 
- 
- 
- 
- 
- 
- 
- 
- 
- 
- **XAMPP**
- 
- 
- 
- 
- 

**XAMPP アップグレード**

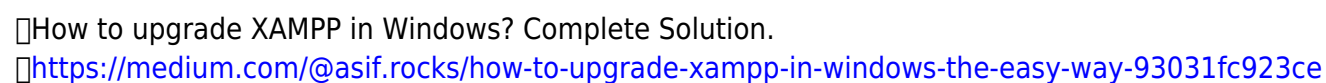

mysqldump -u root -p --all-databases > all-db-dump.sql

## 16. phpMyAdmin

## 17. **all-db-dump.sql**

 $\Box$ user  $\Box$ 18. The mysql upgrade mysql\_upgrade –user root –password hogehoge <https://dev.mysql.com/doc/refman/5.6/ja/mysql-upgrade.html> 19. xampp\apache\conf\ ssl.crt\\*.crt ssl.key\\*.key

**∏xampp-old** 

From: <https://ragi.mokuren.ne.jp/> -

Permanent link: **<https://ragi.mokuren.ne.jp/wordpress/xampp-upgrade?rev=1574264660>**

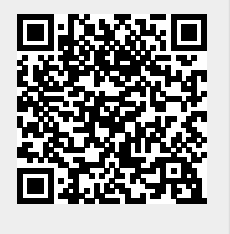

Last update: **2019/11/21**